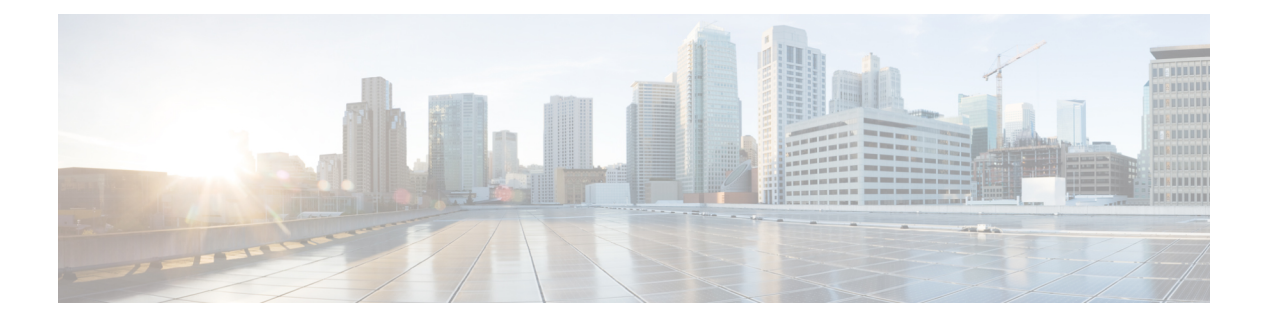

# **Firepower Threat Defense Virtual** と **KVM** の 利用開始

Cisco Firepower Threat Defense 仮想 (FTDv) は、シスコの Firepower 次世代ファイアウォール機 能を仮想化環境にもたらし、一貫性のあるセキュリティポリシーを実現して、物理、仮想、ク ラウドの各環境にわたって、またクラウド間で、ワークロードを実行します。

この章では、カーネルベース仮想マシン (KVM) のハイパーバイザ環境でFTDvが機能する仕 組みについて説明します。機能のサポート、システム要件、ガイドライン、および制限事項に ついて取り上げます。また、FTDv を管理する際のオプションについても説明します。

展開を開始する前に、管理オプションを理解しておくことが重要です。FTDv の管理と監視に は Firepower Management Center または Firepower Device Manager を使用できます。その他の管 理オプションを使用できる場合もあります。

- KVM を使用した FTDv [の展開について](#page-0-0) (1 ページ)
- Firepower [デバイスの管理方法](#page-1-0) (2ページ)
- [システム要件](#page-2-0) (3 ページ)
- ネットワーキング [ガイドラインとベストプラクティス](#page-3-0) (4 ページ)

## <span id="page-0-0"></span>**KVM** を使用した **FTDv** の展開について

KVMは、仮想化拡張機能 (Intel VT など)を搭載した x86 ハードウェア上の Linux 向け完全仮 想化ソリューションです。KVM は、コア仮想化インフラストラクチャを提供するロード可能 なカーネル モジュール(kvm.ko)と kvm-intel.ko などのプロセッサ固有のモジュールで構成さ れています。

KVM を使用して、修正されていない OS イメージを実行している複数の仮想マシンを実行で きます。各仮想マシンには、ネットワーク カード、ディスク、グラフィック アダプタなどの プライベートな仮想化ハードウェアが搭載されています。

## <span id="page-1-0"></span>**Firepower** デバイスの管理方法

Firepower Threat Defense デバイスの管理には次の 2 つのオプションを選択できます。

### **Firepower Device Manager**

Firepower Device Manager (FDM) オンボード統合マネージャ。

FDM は、一部の Firepower Threat Defense デバイスに組み込まれている Web ベースの設定イン ターフェイスです。FDM では、小規模ネットワークで最も一般的に使用されるソフトウェア の基本機能を設定できます。また、これは多くの Firepower Threat Defense デバイスを含む大規 模なネットワークを制御するために強力な複数デバイスのマネージャを使用することがない、 単一のデバイスまたは限られた数のデバイスを含むネットワークのために特に設計されていま す。

FDM をサポートしている Firepower Threat Defense デバイスのリストについては、『[Cisco](https://www.cisco.com/c/en/us/support/security/firepower-ngfw/products-installation-and-configuration-guides-list.html) Firepower Threat Defense [Configuration](https://www.cisco.com/c/en/us/support/security/firepower-ngfw/products-installation-and-configuration-guides-list.html) Guide for Firepower Device Manager』を参照してください。 (注)

### **Firepower Management Center**

Cisco Firepower Management Center(FMC)。

多数のデバイスを管理している場合、または Firepower Threat Defense で許可される、より複雑 な機能や設定を使用したい場合は、組み込みの FDM の代わりに FMC を使用してデバイスを 設定します。

### Ú

FDM と FMC の両方を使用して Firepower デバイスを管理することはできません。いったん FDM の統合管理を有効にすると、ローカル管理を無効にして、FMC を使用するように管理を 再設定しない限り、FMC を使用して Firepower デバイスを管理することはできなくなります。 一方、Firepower を FMC に登録すると、FDM のオンボード管理サービスは無効になります。 重要

 $\triangle$ 

現在、シスコには FDM Firepower 設定を FMC に移行するオプションはありません。その逆も 同様です。Firepower デバイス用に設定する管理のタイプを選択する際は、このことを考慮し てください。 注意

### <span id="page-2-0"></span>システム要件

FirepowerThreatDefense仮想のハイパーバイザのサポートに関する最新情報については、『[Cisco](https://www.cisco.com/c/en/us/td/docs/security/firepower/compatibility/firepower-compatibility.html) Firepower [Compatibility](https://www.cisco.com/c/en/us/td/docs/security/firepower/compatibility/firepower-compatibility.html) Guide』を参照してください。

メモリ、**vCPU**、およびディスクのサイジング

Firepower Threat Defense 仮想 の導入に使用される特定のハードウェアは、導入されるインスタ ンスの数や使用要件によって異なります。FTDv の各インスタンスには、サーバ上での最小リ ソース割り当て(メモリ容量、CPU 数、およびディスク容量)が必要です。

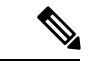

(注) FTDv は、調整可能な vCPU およびメモリリソースを使用して展開されます。

#### 表 **<sup>1</sup> :** バージョン **6.4** 以降の **FTDv** アプライアンスの設定

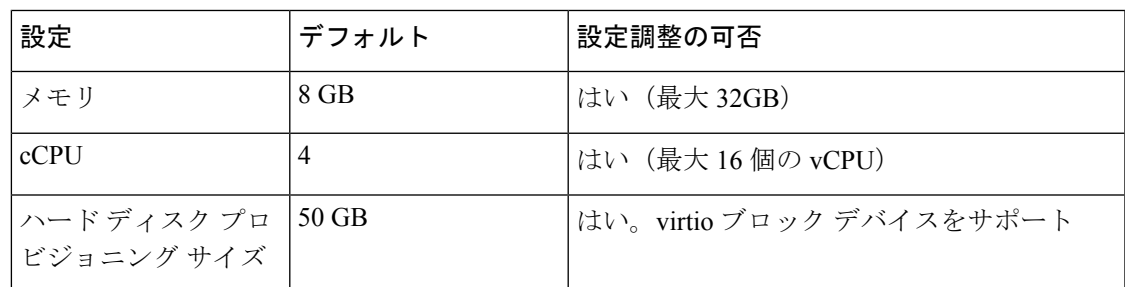

次の 3 つの推奨/サポートされている vCPU/メモリ値があります。

- 4 vCPU/8 GB(デフォルト)
- 8 vCPU/16 GB
- 12 vCPU/24 GB

#### Ú

その他の vCPU/メモリ値を設定できますが、上記の 3 つの組み合わせのみがサポートされてい ます。vCPU/メモリの値を変更するには、最初に FTDv デバイスの電源をオフにする必要があ ります。 重要

表 **2 :** バージョン **6.3** 以前の **FTDv** アプライアンスの設定

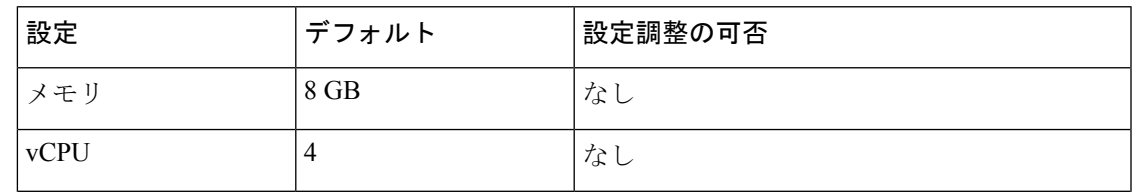

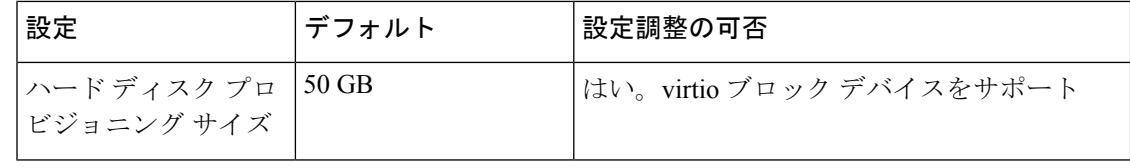

# <span id="page-3-0"></span>ネットワーキング ガイドラインとベストプラクティス

• ブートするには 2 つの管理インターフェイスと 2 つのデータ インターフェイスが必要

- FTDv のデフォルト設定では、管理インターフェイス、診断イン ターフェイス、および内部インターフェイスは同じサブネットに 配置されます。 (注)
- virtio ドライバをサポート
- SR-IOV の ixgbe-vf ドライバをサポート
- 合計 10 個のインターフェイスをサポート
- FTDv のデフォルト設定では、管理インターフェイス(管理と診断)および内部インター フェイスが同じサブネット上にあり、管理アドレスはインターネットへのゲートウェイと して内部アドレスを使用すると仮定します(外部インターフェイス経由)。
- FTDvは、少なくとも4つのインターフェイスを備え、firstbootで電源がオンになる必要が あります。4 つのインターフェイスがなければ展開は実行されません。
- FTDvでは、合計で10個のインターフェイスをサポートします(管理インターフェイスX 1 個、診断インターフェイス X 1 個、データトラフィック用ネットワーク インターフェイ スX最大8個)。ネットワークへのインターフェイスの割り当ては、次の順番であること が必要です。
	- 1. 管理インターフェイス (必須)
	- 2. 診断インターフェイス(必須)
	- 3. 外部インターフェイス(必須)
	- 4. 内部インターフェイス(必須)
	- 5 ~ 10. データ インターフェイス(オプション)

FTDv は固定構成 4vCPU/8GB デバイスとして展開されます。バージョン 6.3 以前では、vCPU とメモリの調整はサポートされていません。 (注)

FTDv インターフェイスのネットワーク アダプタ、送信元ネットワーク、宛先ネットワークに 関する以下の用語索引を参照してください。

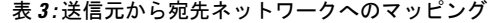

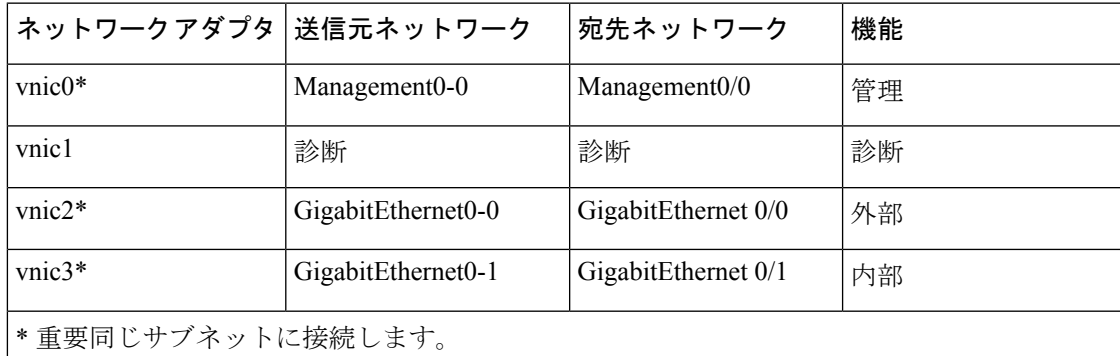

- OpenStack 環境に FTDv を導入する場合は、無差別モードで実行し、ポート セキュリティ (パケット フィルタリング)を無効にする必要があります。この操作を行うときに、セ キュリティ グループまたは許可されたアドレス ペアがインターフェイスに割り当てられ ていると、ポート セキュリティを無効にできないことに注意してください。ポート レベ ルのセキュリティを無効にすると、すべてのトラフィック (イングレスとイーグレス) が 許可されます。
- 仮想マシンの複製はサポートされません。
- コンソールアクセスでは、Telnet を介したターミナルサーバをサポートします。

#### **SR-IOV** のサポート

SR-IOV 仮想機能には特定のシステムリソースが必要です。SR-IOV 対応 PCIe アダプタに加え て、SR-IOV をサポートするサーバが必要です。以下のハードウェア検討事項に留意する必要 があります。

- 使用可能な VF の数を含む SR-IOV NIC の機能は、ベンダーやデバイスによって異なりま す。次の NIC がサポートされています。
	- Intel [Ethernet](https://www.intel.com/content/dam/www/public/us/en/documents/product-briefs/ethernet-x710-brief.pdf) Server Adapter X710
	- Intel [Ethernet](http://www.intel.com/content/www/us/en/ethernet-products/converged-network-adapters/ethernet-x520.html) Server Adapter X520 DA2
- すべての PCIe スロットが SR-IOV をサポートしているわけではありません。
- SR-IOV 対応 PCIe スロットは機能が異なる場合があります。
- x86 64 マルチコア CPU: Intel Sandy Bridge 以降 (推奨)。

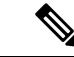

シスコでは、FTDv を 2.3GHz の Intel Broadwell CPU(E5-2699-v4) でテストしました。 (注)

• コア

• CPU ソケットあたり 8 個以上の物理コア。

• 単一のソケット上で 8 コアにする必要があります。

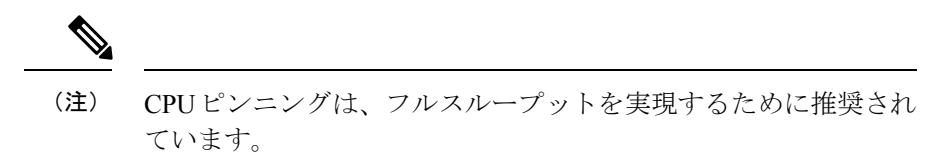

• メーカーのマニュアルで、お使いのシステムの SR-IOV サポートを確認する必要がありま す。KVM の場合は、SR-IOV サポートの CPU [の互換性を](http://www.linux-kvm.org/page/Processor_support)確認できます。KVM 上の FTDv では、x86 ハードウェアしかサポートされないことに注意してください。